# **Кравченко О. И., Абдурахманов Р.Ф., Доровской В.А. Программирование модуля логических контроллеров на ячейке 10 кВ**

*ФГБОУ ВО «Керченский государственный морской технологический университет» (Россия, Керчь)*

*doi: 10.18411/lj-12-2018-151 idsp: ljournal-12-2018-151*

# **Аннотация**

В данной статье речь пойдет о программировании логических контроллеров в целом, на отдельно взятой ячейке 10кВ, и программировании на примере популярных фирм производителей, таких как «ОВЕН» и «LOGO»

**Ключевые слова:** блочно-модульная конструкция, контроллеры, ПЛК, управление, модули ввода-вывода, язык схем.

#### **Abstract**

In this article we will talk about programmable logic controllers in General, at each of the cell 10kV, and programming on the example of popular manufacturers, such as "ARIES" and "LOGO"

**Keywords:** modular design, controllers, PLCs, control modules, I / o, the language of schemes.

#### Введение

ПЛК (программируемый логический контроллер). представляет собой микропроцессорное устройство, предназначенное для сбора, преобразования. обработки, хранения информации и выработки команд управления, имеющий конечное количество входов и выходов, подключенных к ним датчиков, контактов (кнопок, реле и т.п.), исполнительных механизмов к объекту управления, и предназначенный для работы в режимах реального времени.

Программное обеспечение универсальных контроллеров состоит из двух частей. Первая часть это системное программное обеспечение. Проводя аналогию с компьютером можно сказать, что это операционная система, т.е. управляет работой узлов контроллера, взаимосвязи составляющих частей, внутренней диагностикой. Системное программное обеспечение ПЛК расположено в постоянной памяти центрального процессора и всегда готово к работе.

В нашей статье мы рассмотрим порядок действий при программировании ПЛК, на ячейке 10 кВ ЗКРУ, и сравним программирование двух взятых ПЛК фирм производителей OBEH и LOGO.

#### Анализ литературных источников

В своей книге [1, стр.2] Петров И.В. описывается «практика применения промышленных программируемых контроллеров, широко применяющихся для автоматизации производства». А также: «Излагаются языки программирования и основ действующего стандарта МЭ 61131-3 и многочисленные примеры подготовки программ для промышленных программируемы контроллеров. Для специалистов по автоматизации производственных процессов и производственного оборудования, а также для студентов и преподавателей высших технических заведений».

Э. Парр в своей книге [2, стр.6, стр.9] советует «выбирайте машину, которая устроит вас, и не меняйте производителей по чисто экономическим соображениям. Знание производителя, хорошие отношения с ним и стабильность обеспечения запасными частями являются очень важными». А также, в общем, описывает системы и подсистемы текущего контроля: «... подсистемы отображают оператору состояние процесса и обращают его внимание на ненормальные условия или ошибки, требующие особого внимания. Состояние объекта измеряется соответствующими датчиками».

Тройников В.С.  $\mathbf{B}$ своих трудах  $\sqrt{3}$  $crp.1]$ описывает ПЛК как «...специализированное ΜП управляющее устройство, приспособленное  $\mathbf{K}$ использованию непосредственно в производственных условиях и программируемое на упрощённых языках. доступных непрофессиональным пользователям. T.e. пользователям, не имеющим специальной подготовки по программированию».

Согласно электронному источнику studopedia.ru [4] «-Первое и главное преимущество ПЛК, обусловившее их широчайшее распространение, заключается в том, что одно компактное электронное устройство может заменить десятки и сотни электромеханических реле.

В. Вавилов в своей методике [5, стр.3] по алгоритмизации и  $K_{\cdot}$ программирования задач логического управления пишет, что «Традиционная практика программного обеспечения подразумевает поэтапный созлания перехол  $\overline{O}$ математического обеспечения через информационное к программному. Все три вида обеспечения взаимосвязаны между собой».

**Постановка проблемы.** Как показывает анализ литературных источников, на данный момент на мировом рынке существует множество различных фирм производителей, которые занимаются производством, а также установкой и программированием необходимых команд, которые должен выполнять контроллер. В нашем случае это программирование модуля ПЛК релейной защиты, отдельно взятой ячейке 10 кВ ЗКРУ.

**Цели и задачи исследования.** Для повышения качества системы управления необходимо запрограммировать ПЛК для уже существующей системы релейной защиты на ячейке 10 кВ ЗКРУ. А также сравнение способов программирования в целом и отдельно взятых фирм производителей логических контроллеров. Для решения поставленной цели необходимо решить следующие задачи: исследовать существующие модули программирования ПЛК, и программирование модуля ПЛК для релейной защиты ячейки ЗКРУ.

**Методы и материалы исследования.** Наше исследование заключается в изучении научных исследований разных научных авторов, а также источников интернета и научных журналов.

#### **Результаты исследования.**

Программируемый логический контроллер (сокращенно, ПЛК) – электронный компонент, применяемый в современных системах автоматизации. Программируемые логические контроллеры используются главным образом при автоматизации промышленных и производственных процессов. Логические контроллеры (ПЛК) представляют собой специализированное микропроцессорное управляющее устройство, которое приспособлено к использованию непосредственно в производственных условиях и программируемое на упрощѐнных языках, доступных непрофессиональным пользователям.

По принципу действия ПЛК представляет собой упрощѐнную модель компьютера, в которой программным путѐм реализуется цифровой управляющий автомат. В ПЛК применяются в основном три вида памяти: ППЗУ типа PROM – для хранения базовой (неизменяемой) части управляющих программ, ОЗУ с подпиткой на аккумуляторах – на этапах отладки и корректировки программного обеспечения, а также для хранения оперативной информации, ППЗУ типа REPROM – как основная память для хранения управляющих программ.

В зависимости от максимально возможного количества входов-выходов все ПЛК делят на модели, отличающиеся их количеством:

- микро до 64;
- малые до 128;
- средние до 512;
- большие до 1024;
- сверхбольшие свыше 1024.

По конструктивному исполнению все ПЛК делят на две большие группы:

- ПЛК, имеющие блочно-модульную конструкцию (кассетные) и предназначенные, как правило, для установки в шкафах;
- ПЛК, выполненные из объѐмных модулей и предназначенные для непосредственного встраивания в промышленное оборудование.

ПЛК, как правило, имеет блочно-модульную конструкцию, что позволяет пользователю скомпоновать требуемую объектно-ориентированную конфигурацию контроллера путѐм доукомплектования некоторого базового (управляющего) модуля необходимым набором модулей ввода-вывода из номенклатуры, предлагаемой изготовителем ПЛК.

Как правило, большее распространение имеет блочно-модульная конструкция, что позволяет пользователю скомпоновать требуемую объектно-ориентированную конфигурацию контроллера путѐм доукомплектования некоторого базового  $($ V $\pi$  $\beta$  $\eta$  $\eta$  $\eta$  $\eta$  $\eta$  $\eta$  $\eta$  $\eta$ модуля необходимым набором модулей ввода-вывода **ИЗ** номенклатуры, предлагаемой изготовителем ПЛК.

Физически, типичный ПЛК представляет собой блок, имеющий определенный набор выходов и входов, для подключения датчиков и исполнительных механизмов  $(pnc.1)$ . Логика управления описывается программно при помоши микрокомпьютерного ядра. Главная особенность такого управления в том, что при каких-либо переделках не затрагивается аппаратная часть. Совершенно одинаковые ПЛК могут выполнять совершенно разные по своей направленности функции.

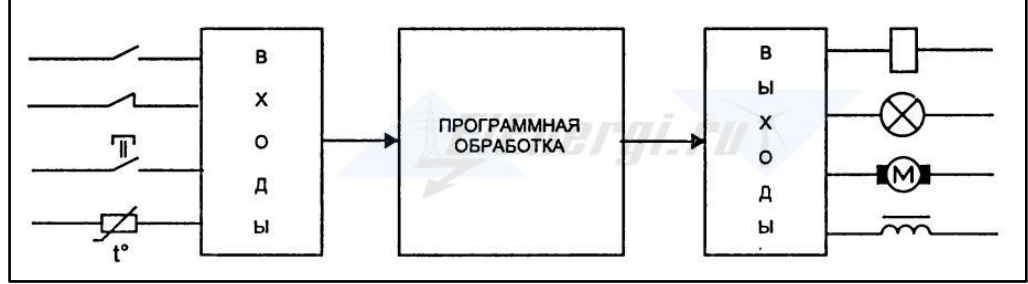

Рис. 1: Приниип работы ПЛК

Аппаратная реализация входов и выходов ПЛК ориентирована на сопряжение с унифицированными приборами  $\mathbf{M}$ мало подвержена изменениям. Задачей программирования ПЛК является исключительно реализация алгоритма управления конкретной машины, прибора и т.д.

Современные ПЛК программируются  $\mathbf{c}$ помощью пяти языков программирования, согласно стандарту МЭК 61131-3. Среди них три графических и два текстовых. Графическим языком для релейно-контактных схем является LD (Ladder Diagram). Синонимы: релейно-контактная логика, релейная логика, релейные диаграммы, релейно-лестничная логика, многоступенчатая логика. Несмотря на то, что язык LD появился достаточно давно, он до сих пор применяется для программирования ПЛК, хотя используется только для программирования простых задач.

В нашем случае программа, отвечающая за отслеживанием показаний получаемых с установленных логических контроллеров на ячейке 10кВ, будет введена в компьютер дежурного персонала ЗКРУ (подстанции). Программирование на необходимые действия и команды будет, происходит на этом же компьютере. Для нашей ячейки 10кВ мы выберем следующие команды:

- резкое изменение напряжения тока;

- понижение/повышение температуры в ячейке:

- отслеживание давления охлаждающего масла.

Для примера разберем два варианта производителей ПЛК: OBEH и LOGO

#### Программирование логических контроллеров фирмы «ОВЕН»

Процедура программирования ПЛК включает следующие этапы:

1) Предварительный этап: установка операционной системы и ПО (среды программирования) CoDeSys (Controller Development System).

2) Выбор контроллера. Установка требуемого файла настроек целевой платформы (target-файла).

3) Создание и отладка проекта.

4) Установление связи с контроллером. При установке связи ПО CoDeSys автоматически компилирует проект и загружает скомпилированный код в энергонезависимую память контроллера.

5) Запуск выполнения проекта (пользовательской программы ПЛК), проверка ее работоспособности и, при необходимости, отладка.

6) В случае корректной работы проекта (пользовательской программы ПЛК) выполнение её при включении питания ПЛК. В случае некорректной работы проекта - возврат на этап 5 (в процессе отладки проекта, перечисленные выше операции, могут выполняться многократно).

Программирование ПЛК рекомендуется выполнять до монтажа контроллера на объекте, но можно выполнить его и после монтажа.

### **Требования при программировании:**

Программирование ПЛК производится с использованием персональных компьютеров (ПК) с характеристиками, определяемыми тем, что программирование выполняется с использованием ПО CoDeSys (Controller Development System) производства компании «3S – Smart Software Solutions GmbH» и устанавливаемыми производителем ПО:

- Pentium IV,  $2 \Gamma \Gamma$ ц
- 512 Мб ОЗУ (рекомендуется 1024)
- 500 Mб жесткий диск
- CD ROM привод
- Последовательный порт,

Выполнение соединения ПЛК с ПК для программирования ПЛК производится с помощью кабеля КС1, входящего в комплект поставки ПЛК.

Программирование ПЛК производится с использованием следующего программного обеспечения (ПО):

- Windows XP / Vista: операционная система, установленная на персональном компьютере (ПК) и необходимая для инсталляции, запуска и выполнения ПО CoDeSys.
- CoDeSys (Controller Development System): программное обеспечение (среда программирования) производства компании «3S – Smart Software Solutions GmbH», работающее на персональном компьютере (ПК) и применяемое при подготовке пользовательских программ ПЛК. Рекомендуемая версия ПО – 2.3.9.9. Бесплатные обновления версий ПО СoDeSys доступны на сайтах www.codesys.ru, www.3s-software.com и [www.owen.ru.](http://www.owen.ru/)
- Комплект файлов библиотек дополнительных программных модулей (см. раздел 4.2.4, Руководство пользователя Версия 1.1).
- Файл настроек целевой платформы (target-файл), соответствующий используемому контроллеру.

Персонал, выполняющий программирование ПЛК, должен:

- Владеть приемами работы с графическим интерфейсом операционной системы и программного обеспечения.
- Владеть методикой программирования ПЛК с использованием ПО CoDeSys в объеме, изложенном в документе «Руководство пользователя по программированию ПЛК в CoDeSys 2.3»
- Владеть методикой эксплуатации ПЛК в объеме, изложенном в документе «Руководство по эксплуатации ПЛК63» или «Руководство по эксплуатации ПЛК73».
- Владеть методикой программирования ПЛК в объеме, изложенном в настоящем документе.

### **Предварительный этап программирования ПЛК**

В данном разделе описывается предварительный этап процедуры программирования ПЛК. Для инсталляции, запуска и выполнения ПО CoDeSys на ПК необходима установка операционной системы Windows XP / Vista. Установка операционной системы производится в соответствии с инструкциями, размещенными на дистрибутивном диске ОС.

Установка ПО (среды программирования) CoDeSys (Controller Development System) производится запуском программы-инсталлятора (файл Codesys v2399.exe на дистрибутивном диске ПЛК) и выполнением инструкций, отображаемых в окнах программы.

### **Выбор контроллера: размер памяти**

Связь ПЛК с внешними устройствами (модулями ввода-вывода и т.д.) производится по сети через специальную область памяти ПЛК: «Память вводавывода». Размер памяти ввода-вывода определяется типом лицензии CoDeSys контроллера ОВЕН ПЛК. Тип лицензии указывается в маркировке конкретного ПЛК, в последнем знаке обозначения: «L» или «M». Размеры памяти:

память программ – 280 кбайт;

- $-$  ОЗУ для хранения переменных 10 кбайт (из них возможно Retain 448 байт);
- память ввода/вывода 600 байт для лицензии «М»;
- память ввода/вывода 360 байт для лицензии «L».

Компоненты проекта

Пользовательская программа («проект») ПЛК в ПО CoDeSys содержит программные компоненты (POU), типы данных, визуализации, ресурсы и библиотеки. сведения о ресурсах ПЛК и другую информацию. Проект сохраняется в одном файле (с расширением «pro» («наименование.pro»).

## **Программные компоненты проекта (POU)**

Проект создается в ПО CoDeSys на любом из доступных языков программирования. Проект может состоять из одного или нескольких программных компонентов (POU, Program Organization Unit). Главная программа, выполняемая циклически, должна называться PLC\_PRG.

К программным компонентам (POU) относятся функциональные блоки, функции и программы. Отдельные POU могут включать действия (подпрограммы). Каждый программный компонент состоит из раздела объявлений и кода. Для написания всего кода POU используется только один из МЭК языков программирования (IL, ST, FBD, SFC, LD или CFC).

CoDeSys поддерживает все описанные стандартом МЭК 61131 компоненты. Для их использования достаточно включить в свой проект библиотеку дополнительных программных компонентов «standard.lib».

При написании проекта следует иметь в виду, что POU проекта могут вызывать другие POU, но рекурсии (то есть обращения POU к себе самим) недопустимы. Приемы работы при написании программ и примеры программ представлены в документе «Первые шаги в CoDeSys.

Выполнение программы начинается с программного компонента POU «PLC\_PRG» и выполняется циклически. Создание и отладка проекта производится в несколько этапов, перечисленных ниже.

# **Установка настроек целевой платформы (target-файла)**

В данном разделе описывается этап выбора целевой платформы (т.е. программируемого контроллера). Программа работы ПЛК не зависит от конкретной модели контроллера. Но на этапе установления связи с контроллером программа должна взаимодействовать с конфигурацией конкретного контроллера, содержащей определенным образом настроенные параметры его входов, выходов, интерфейсов связи, и некоторые другие характеристики.

Исходная информация о конфигурации ПЛК содержится в предварительных настройках целевой платформы (target-файле) контроллера, поставляемых производителем контроллера и размещенных в папке «Target-файлы» дистрибутивного 4 Написание программы 12 диска. Настройки целевой платформы поставляются в виде набора файлов, основным (указываемым пользователем в процессе установки настроек) среди которых является Target-файл, имеющий расширение \*.tnf, (Target Information File).

Файл содержит информацию о ресурсах конкретного ПЛК (о количестве и типах входов и выходов, интерфейсов, памяти, дополнительных устройств и т.д.), с которыми работает ПО CoDeSys. Выбор целевой платформы (контроллера) производится установкой требуемого файла настроек целевой платформы (target-файла).

### **Программирование логических контроллеров фирмы «LOGO»**

LOGO!Soft Comfort – программное обеспечение для использования на персональном компьютере, позволяющее быстро и легко создавать, тестировать, изменять, сохранять и распечатывать коммутационные программы. В данном разделе рассматривается только создание коммутационных программ непосредственно на модуле LOGO! Basic.

Программирование ПЛК LOGO Siemens осуществляется за счет использования языков программирования FunctionBlockDiagram (FBD) или LadderDiagrams (LAD), о которых говорится ниже. Программирование LOGO может реализовываться с помощью программной среды **LOGO! SoftComfort** для персонального компьютера, либо клавишами непосредственно на самом устройстве (интерфейс контроллера поддерживает десять языков на текстовом дисплее), либо установкой заранее запрограммированного модуля памяти.

Цикл работы ПЛК LOGO проходит в четыре этапа:

- Опрос входов LOGO.
- Исполнение пользовательской программы LOGO.
- Установление выходных значений плк LOGO.
- Подготовка работы отладчика, диагностика, визуализация и другие вспомогательные функции плк LOGO.

Этим LOGO отличается от более простых микропроцессорных устройств. Обычно программное обеспечение программируемого логического контроллера состоит из двух частей: системное ПО, которое управляет разными узлами контроллера и связывает его составляющие (если сравнивать контроллер с персональным компьютером, то можно сказать, что это операционная система) и вторая часть – это прикладное программное обеспечение.

На этом уровне контроллер LOGO выполняет те функции, которые с прикладной программой, ему в память закладывает программист. Программирование LOGO достаточно просто реализуется, так как специалисту важно знать лишь, с какого входа контроллера идет сигнал и как выход будет на него реагировать.

В настоящее время разработчики стандартов по языкам программирования ПЛК стремятся сделать их максимально понятными не только для специалистов по разработке и написанию программ, но и для инженеров-технологов.

Для систем автоматизации технологических процессов Международной Электротехнической Комиссией разработан стандарт МЭК-61131-3, который сочетает в себе принципы программирования ПЛК различных изготовителей. Данный стандарт содержит пять следующих языков программирования ПЛК:

**FunctionBlockDiagram (FBD)** –простой и наглядный язык программирования ПЛК LOGO, позволяющий достаточно легко обучаться ему прикладным специалистам, не имеющих специальных знаний в области программирования LOGO. При программировании ПЛК LOGO данным языком, используются специальные блоки (элементы). Это могут быть счетчики, триггеры, таймеры, элементы И, ИЛИ, НЕ и другие. При последовательном выполнении, внутренняя структура команд транслируется в быстрый и достаточно надежный код.

**LadderDiagrams (LАD)** –также составляющая стандарта МЭК-61131-3. Данный язык программирования ПЛК LOGO реализован на принципах релейной логики, аналогично электрической цепи с замыканием и размыканием контактов. Здесь

значение ИСТИНА будет иметь ситуация - «ток течет», а значение ЛОЖЬ - «ток не течет». Благодаря этому соответствию, LAD язык программирования ПЛК LOGO понятен для инженеров по автоматизации, также широко используется в промышленности.

SequentialFunctionChart (SFC) - это графический язык программирования ПЛК, реализующий последовательное управление функциональными блоками системы. Достаточно широко используется в SCADA и HMI пакетах.

**StatementList (STL)** – этот язык программирования ПЛК по своей структуре и принципам работы ближе всего сравним с языком Паскаль. Его используют при написании больших по объему программ и в случаях, когда требуется работа с аналоговыми сигналами.

InstructionList (IL) - язык программирования ПЛК, отдаленно напоминающий Ассемблер. В настоящее время, ввиду развития других направлений программирования логических контроллеров, практически не используется.

Каждый язык программирования ПЛК имеет свои преимущества и недостатки. Выбор нужного языка программирования ПЛК полностью зависит от опыта работающего специалиста и его предпочтений. На данный момент наиболее популярными языками программирования ПЛК являются языки, FBD, LAD и STL, так как они удобны в использовании, наглядны и достаточно просты в использовании.

#### Вывол

Изучив выше приведенные данные по программированию логических контроллеров, как в целом, так и на примере конкретно взятых ПЛК ОВЕН и LOGO можно сделать вывод о том что, как компьютер ПЛК может выполнять различные расширенные функции с гораздо большей точностью и надежностью, чем при электромеханических использовании логических устройств. Большинство существующих ПЛК имеют больше шести входов и выходов. Запрограммировать можно как на самую простую команду (например: при закрытии одного канала следует открыть второй канал, а третий держать закрытым) так и сложную, вмещающую в себя срабатывания сразу нескольких действий одновременно, для устранения неполадки, при этом посылая сигнал в программу установленную на компьютере находящемся у ответственного лица (дежурного и оперативного персонала).

\*\*\*

- $1.$ И.В.Петров, «Программируемые контроллеры. Стандартные языки и приемы прикладного проектирования», Москва 2004г., стр.12.
- Тройников В.С. «Программируемые логические контроллеры», стр. 2-6. 2.
- Мишин ГЛ., Хазанова О.В. Системы автоматизации с использованием программируемых 3. логических контроллеров: Учебное пособие. - М.: ИЦ МГТУ «Станкин», 2005. - 136 с.
- $4.$ Карпович В.П. «Программируемые логические контроллеры» стр. 1.
- Э. Парр Программируемые контроллеры. Руководство для инженера: Москва БИНОМ. Лаборатория 5. знаний, 2007г. - 517с.
- LOGO Руководство, 07/2008 г., 290с. 6.
- Програмирование программируемых логических контроллеров ОВЕН ПЛК 63 и ПЛК 73. 7. Руководство пользователя. Версия 1.1., Москва 2010г. - 122с.